# 大判プリンター設定手順書

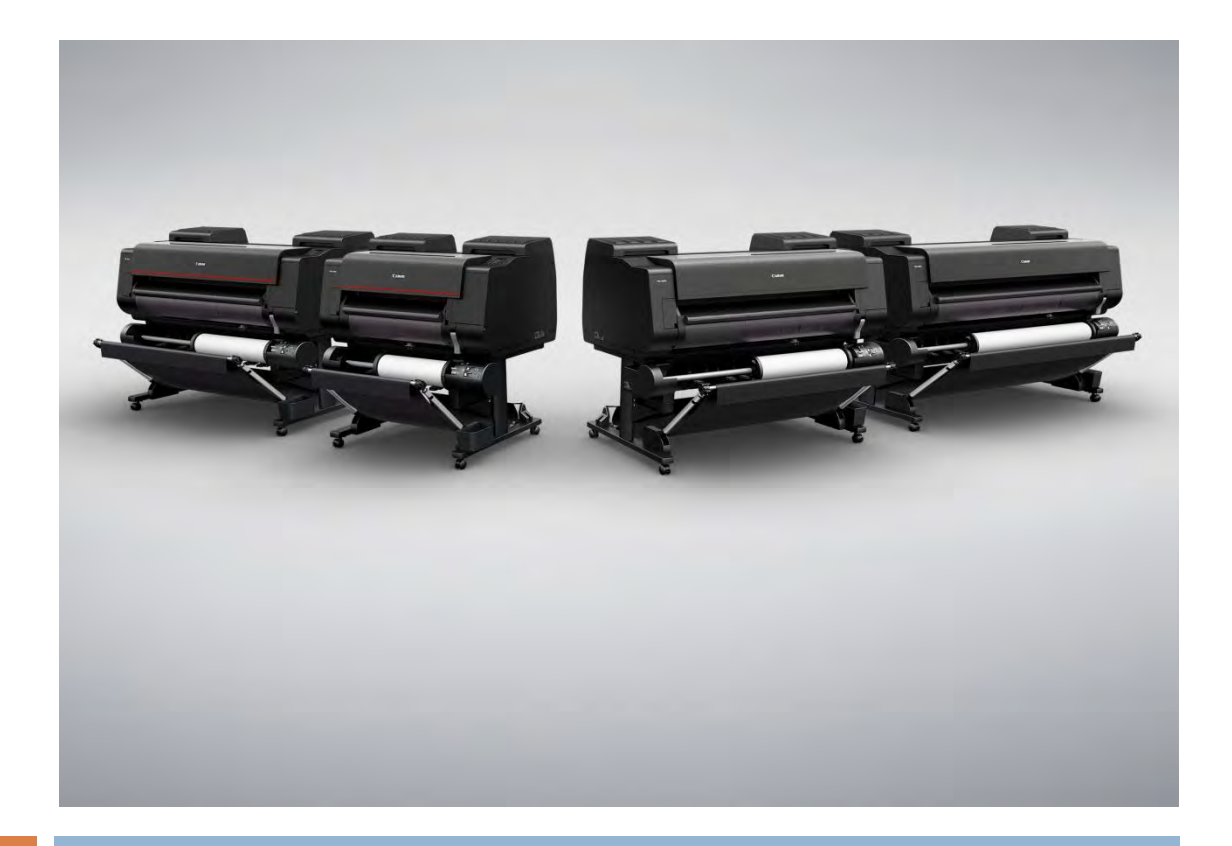

## 2016/12/05 サービス停止 編

<対象サービス> カートリッジクイック発注サービス

### <対象機種>

PRO-2000/PRO-4000/PRO-4000S/PRO-6000S

作成:キヤノンマーケティングジャパン株式会社

## 発注サービス退会時の手順の流れ

発注サービスの退会時には次の2つの手順が必要になります。

## 1. プリンター本体へのネットワーク項目の設定

プリンターをそのまま継続してご使用される場合は、ネットワーク項目の変更は特に必要ありません。 他の場所で使用される場合にはその環境に合わせてネットワーク設定を行ってください。

#### 2. カートリッジクイック発注サービスを無効にする

大判プリンター本体の設定を変更し、発注サービスを利用できない状態にします。

大判プリンターに同梱されているマニュアル等には記載されておりませんので下記手順に従って設定を行っ てください。

※本体の機種によってメニュー項目の順番が違う場合がありますのでご注意ください。 (下記手順は PRO-4000 を例に記載しています)

1. タッチスクリーンのホーム画面から、 「本体設定」を選びます。

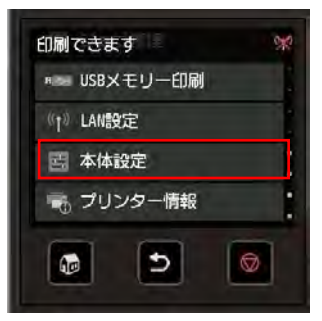

2. 「本体設定」メニューから「遠隔監視サービス設定」を選びます。

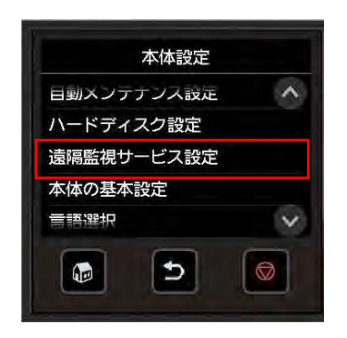

3.「遠隔監視サービスの有効/無効」を選びます。

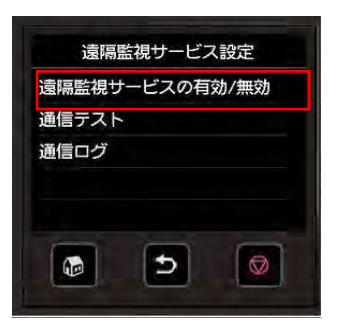

4. 「無効」を選びます。

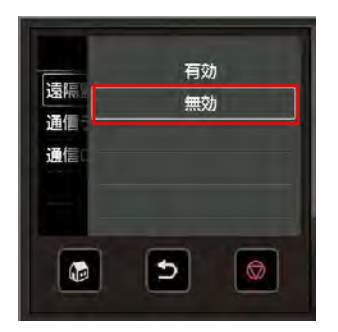